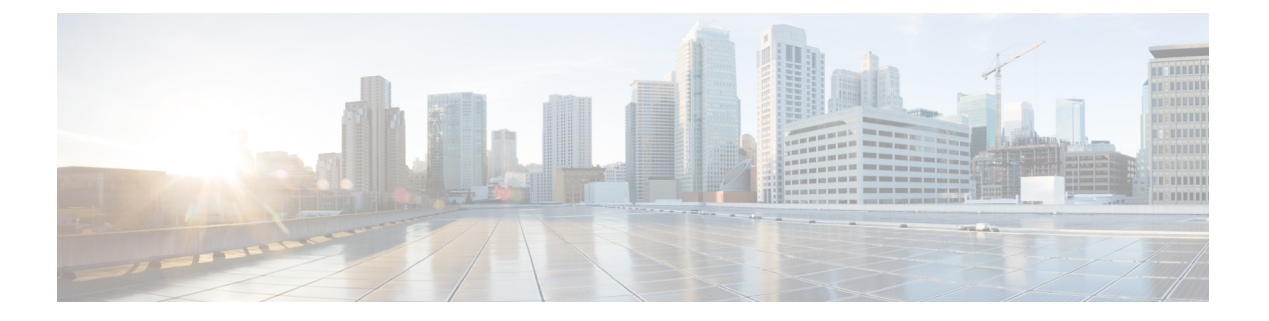

## 呼叫

- [从模拟电话发出呼叫](#page-0-0), 第1页
- [从模拟电话重拨号码](#page-0-1), 第1页
- [在模拟电话上应答呼叫](#page-1-0), 第2页
- [在模拟电话上应答呼叫等待](#page-1-1), 第2页
- [在模拟电话上将呼叫置于保留状态](#page-1-2), 第2页
- [将模拟电话呼叫前转至另一个号码](#page-2-0), 第3页
- [从模拟电话转接呼叫](#page-2-1), 第3页
- [从模拟电话进行会议呼叫](#page-2-2), 第3页
- [模拟电话的通话功能和星号代码](#page-3-0),第4页

#### <span id="page-0-0"></span>从模拟电话发出呼叫

您的模拟电话的工作方式与 Cisco IP 电话一样。

#### 过程

步骤 **1** 拿起听筒并检查拨号音。

步骤 **2** (可选) 拨打外线数字并等待拨号音。

步骤 **3** 拨打电话号码。

# <span id="page-0-1"></span>从模拟电话重拨号码

过程

步骤 **1** 拿起听筒并检查拨号音。

步骤 **2** 拨打 **\*07**。

### <span id="page-1-0"></span>在模拟电话上应答呼叫

您的模拟电话的工作方式与 Cisco IP Phone 一样。

过程

当您的模拟电话振铃时,拿起听筒来应答呼叫。

#### <span id="page-1-1"></span>在模拟电话上应答呼叫等待

正在进行呼叫时,如果您听到一声哔声,就表明有呼叫正在等待。

#### 过程

- 步骤 **1** 执行闪断以与正在呼叫您的另一个主叫方通话。 您将连接到第二个主叫方,并将第一个主叫方置于保留状态。
- 步骤 **2** (可选) 要与第一个主叫方通话,请再次执行闪断。 后续闪断会让您在两个主叫方之间切换。您不能通过这种方式来创建会议。

## <span id="page-1-2"></span>在模拟电话上将呼叫置于保留状态

您可以将活动呼叫置于保留状态,然后在准备好后恢复该呼叫。

过程

步骤 **1** 在活动呼叫期间,执行闪断。

步骤 **2** 要返回到该呼叫:

- 再执行一次闪断。
- 挂起听筒。电话振铃时拿起听筒。

**2**

#### <span id="page-2-0"></span>将模拟电话呼叫前转至另一个号码

如果您要离开办公桌但不想错过重要来电,可以将呼叫前转到另一个电话号码。

过程

- 步骤 **1** 要开始呼叫前转:在您的模拟电话上按 **\*72**,输入您要重定向呼叫的号码,然后按 **#**。 您会听到呼叫前转已启动的音频提示。
- 步骤 **2** 要停止呼叫前转:在您的模拟电话上按 **\*73**。 您会听到呼叫前转已停止的音频提示。

## <span id="page-2-1"></span>从模拟电话转接呼叫

转接呼叫时, 您可以维持原始呼叫, 直到其他人应答。现在, 您可以在将自身从呼叫中移除之前与 其他人进行私人通话。

如果您不想通话,则转接呼叫且无需等待其他人应答。此操作称为自动转接。

在退出呼叫之前,您还可以在呼叫者之间切换,分别议事。

#### 过程

步骤 **1** 从未保留的呼叫,按闪烁的按键。

这会将现有通话方置于保留状态,而您将听到拨号音。

步骤 **2** 采取下列操作之一:

- 输入其他人的电话号码。
- 在电话键盘上按 **\*98**,然后输入其他人的电话号码,然后按 **#**。
- 步骤 **3** (可选) 等待直到您听到振铃或直到其他人应答该呼叫。
- <span id="page-2-2"></span>步骤 **4** (可选) 您等到对方应答呼叫时,与他们通话并介绍主叫方。

步骤 **5** 挂掉您的电话以完成转接。

### 从模拟电话进行会议呼叫

您可以在一个呼叫中与多人交谈。

#### 过程

步骤 **1** 在活动呼叫期间,执行闪断。

执行该操作会将呼叫置于保留状态,并且您可听到拨号音。

步骤 **2** 拨打第二个号码并等待,直到该人员应答。

步骤 **3** 要创建会议,请执行闪断。 现在,您可以与两人一起进行电话会议。

## <span id="page-3-0"></span>模拟电话的通话功能和星号代码

您可以使用星号代码来访问多种呼叫功能。\*69 或 \*78 为星号代码的示例。

星号代码可以根据您的网络管理员的个人需要自定义。有关详细信息,请联系负责维护您的网络的 人员。